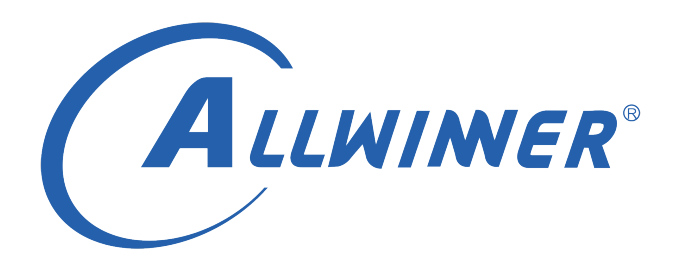

# **Linux SPI 开发指南**

**版本号: 2.3 发布日期: 2021.10.18**

#### **版本历史**

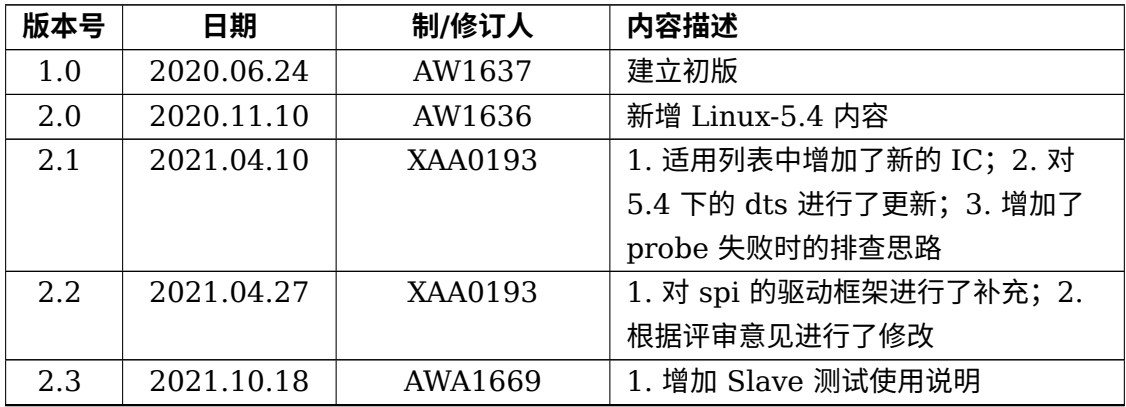

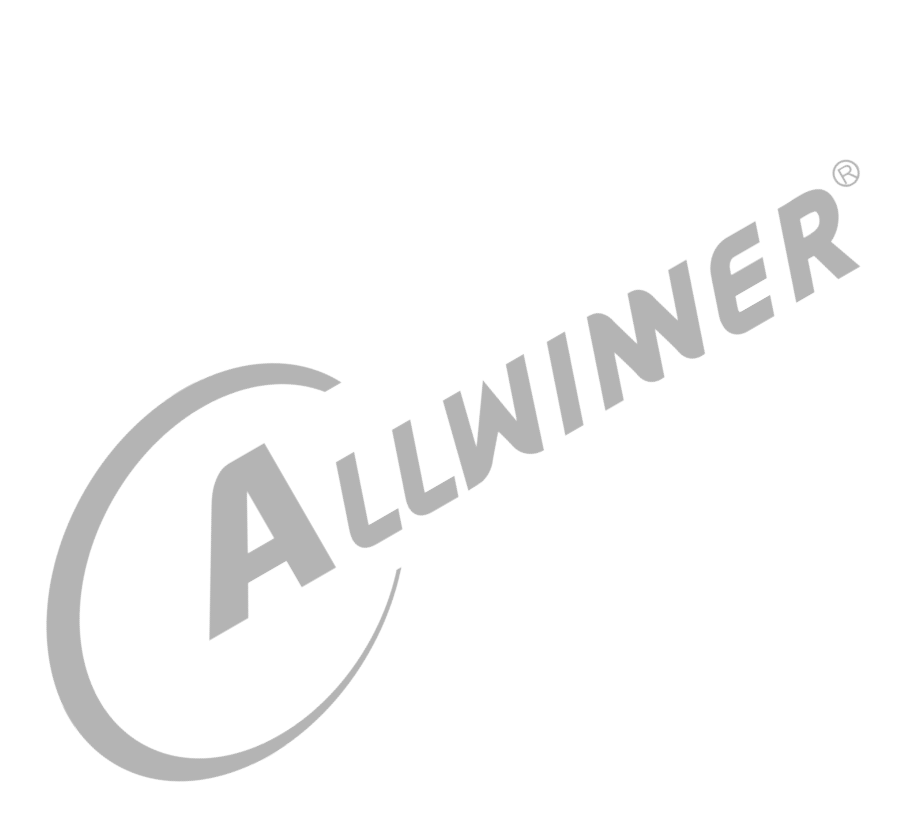

#### 目 录

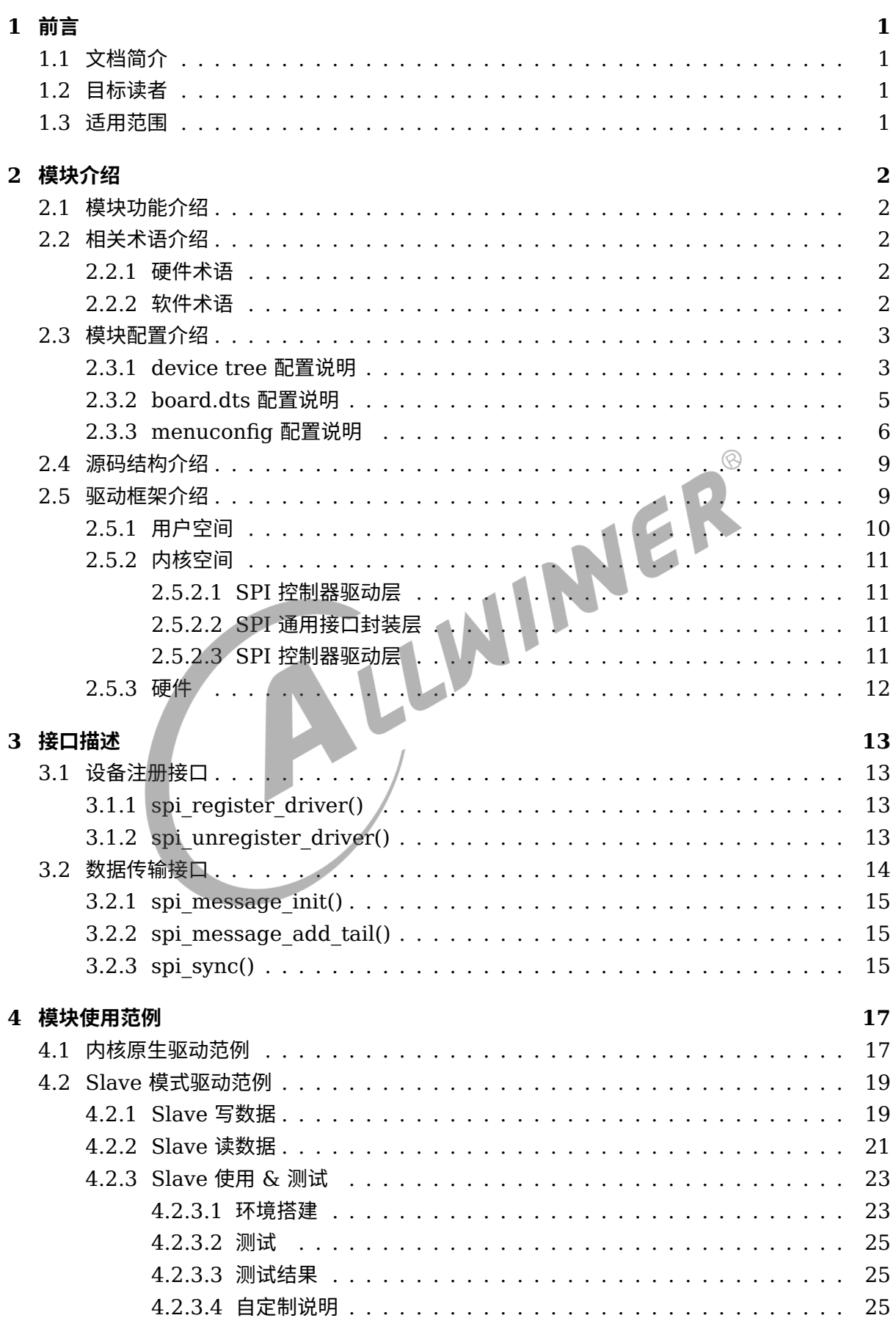

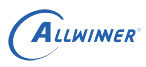

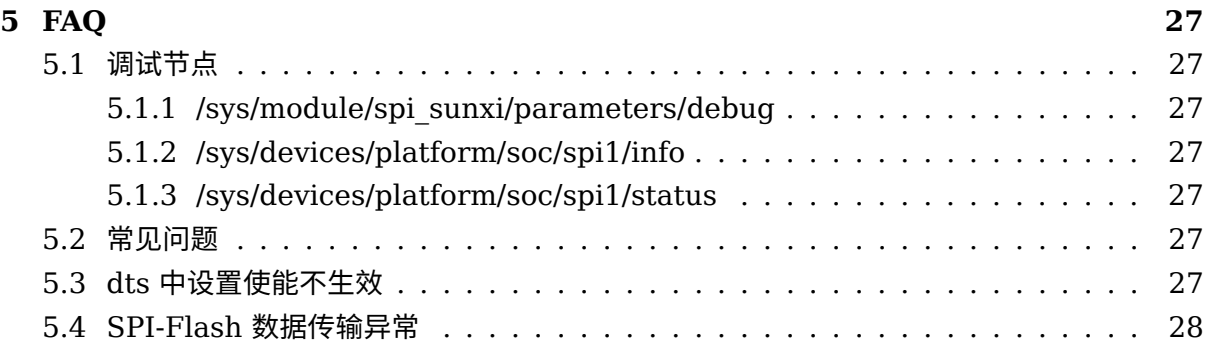

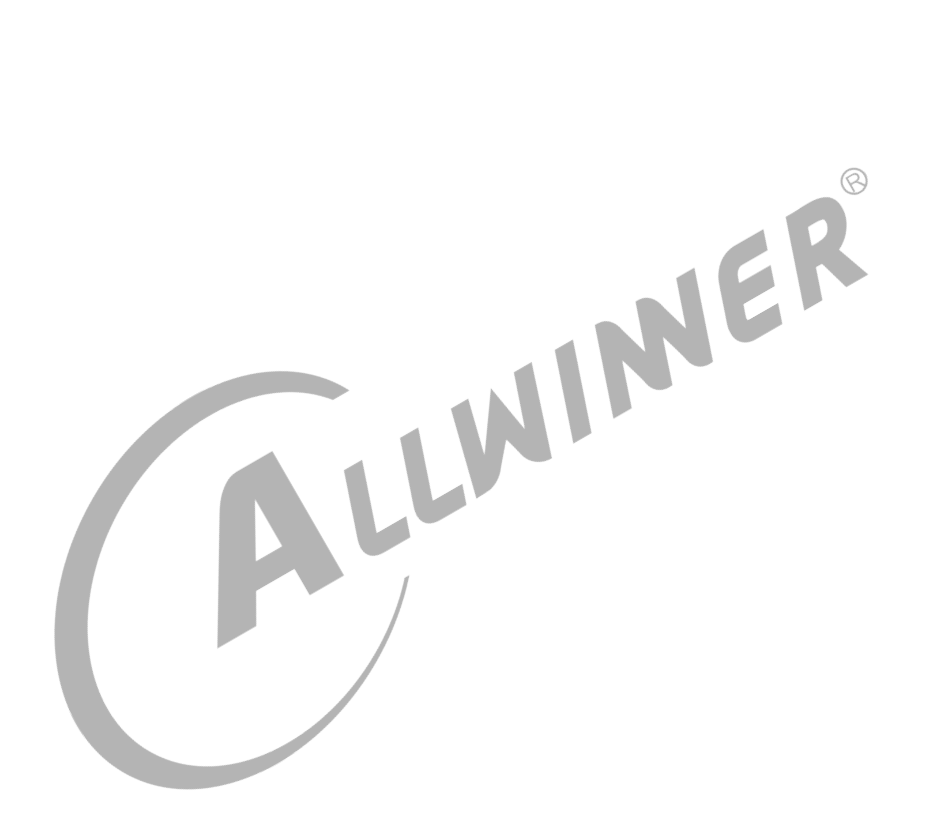

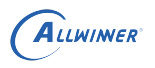

### **插 图**

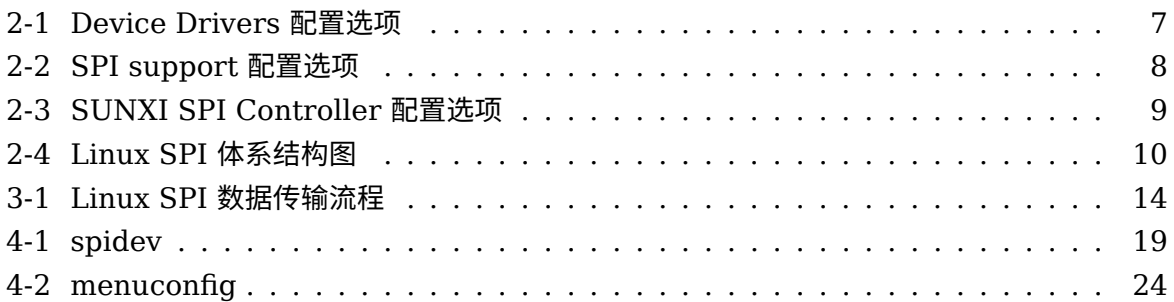

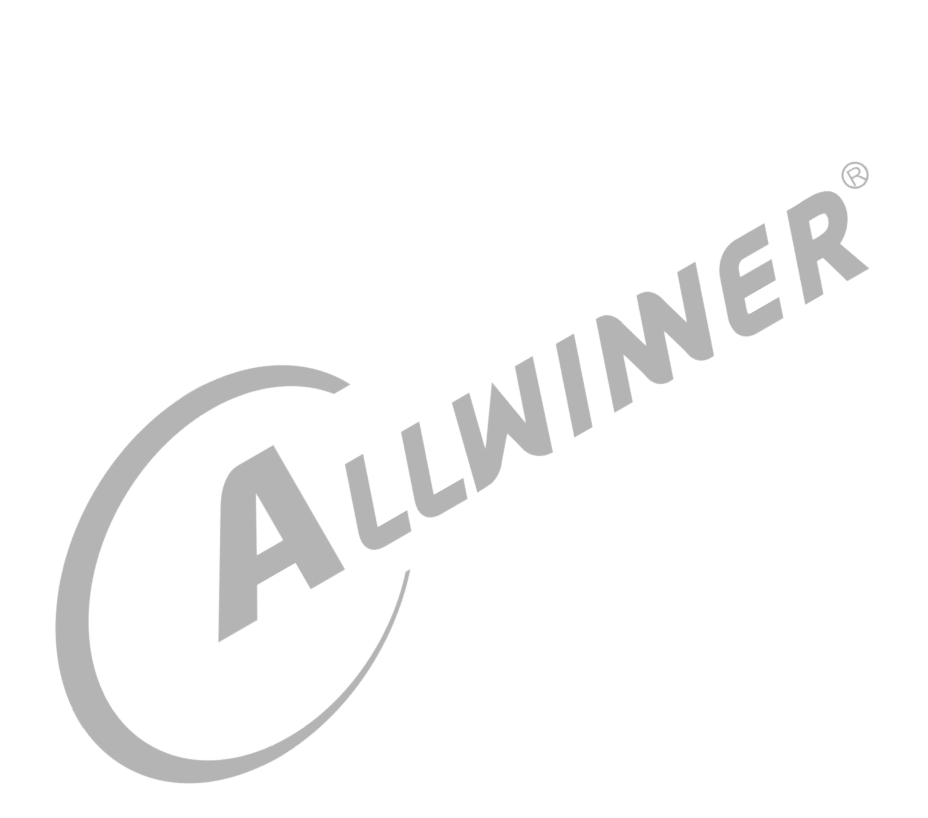

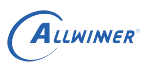

# <span id="page-5-0"></span>前言

## <span id="page-5-1"></span>1.1 文档简介

介绍 SPI 模块的使用方法,方便开发人员使用。

## <span id="page-5-2"></span>1.2 目标读者

SPI 模块的驱动开发/维护人员。

<span id="page-5-3"></span>1.3 适用范围

表 1-1: 适用产品列表

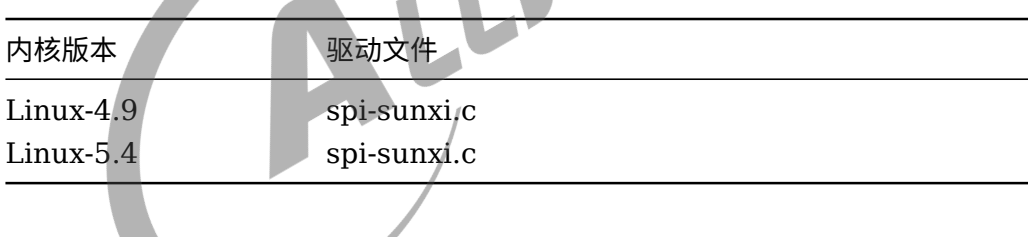

# <span id="page-6-0"></span>模块介绍

## <span id="page-6-1"></span>2.1 模块功能介绍

SPI 是一种高速、高效率的串行接口技术。通常由一个主模块和一个或多个从模块组成,主模块 选择一个从模块进行同步通信,从而完成数据的交换,被广泛应用于 ADC、LCD 等设备与 MCU 之间。全志的 spi 控制器支持以下功能:

- *•* 全双工同步串行接口。
- *•* 支持 <sup>5</sup> 种时钟源选择。
- *•* 支持 master <sup>和</sup> slave 两种配置。
- *•* 四个 cs 片选支持。
- *•* 8bit 宽度和 <sup>64</sup> 字节 fifo 深度。
- *•* cs <sup>和</sup> clk 的极性和相位可配置。
- *•* 支持使用 DMA。
- *•* 支持四种通信模式。
- <sub>×</sub>#使用 DMA。<br>• 支持四种通信模式。<br>• 批量生产支持最大的 io 速率 100MHz。<br>• 技导 3 线、4 线 SPI 模式。<br>• 支持 3 线、4 线 SPI 模式。
- *•* 支持 <sup>3</sup> 线、<sup>4</sup> <sup>线</sup> SPI 模式。
- *•* 支持可编程串行行数据帧长:0~32bits。
- *•* 支持 Standard SPI/Dual-Output/Dual-input SPI/Dual i/O SPI/ <sup>和</sup> Quad-Output/Quad-Input SPI。

### <span id="page-6-2"></span>2.2 相关术语介绍

#### <span id="page-6-3"></span>2.2.1 硬件术语

表 2-1: 硬件术语

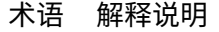

SPI Serial Peripheral Interface, 同步串行外设接口

#### <span id="page-6-4"></span>2.2.2 软件术语

#### 表 2-2: 软件术语

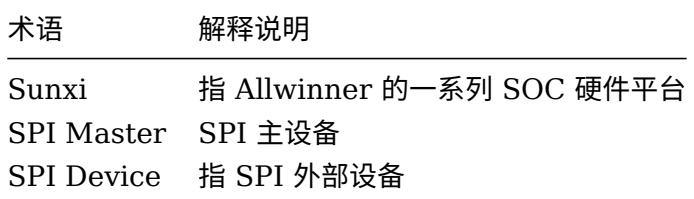

## <span id="page-7-0"></span>2.3 模块配置介绍

### <span id="page-7-1"></span>2.3.1 device tree 配置说明

在不同的 Sunxi 硬件平台中, SPI 控制器的数目也不同, 但对于每一个 SPI 控制器来说, 在设 备树中配置参数相似,平台设备树文件的路径为: kernel/内核版本/arch/arm64 (32 位平台为 arm) /boot/dts/sunxi/CHIP.dtsi(CHIP 为研发代号, 如 sun50iw10p1 等炒 对于配置 SPI1 而言,如下:

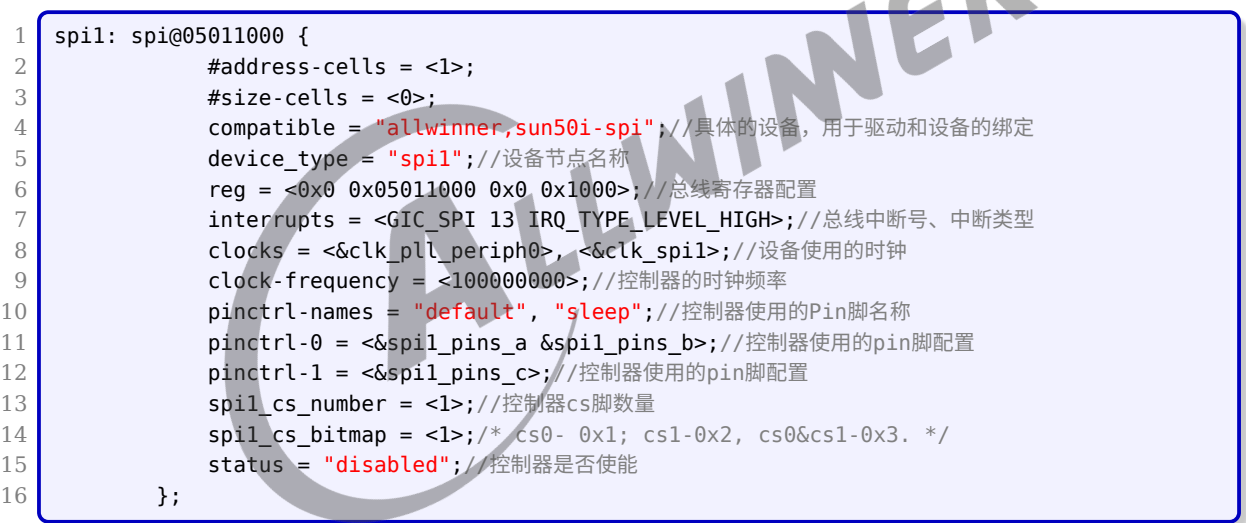

在 Linux-5.4 版本内核中,与 Linux-4.9 内核配置有稍许差异,主要在于 clock 和 dma 的配置 上:

```
1 spi1: spi@4026000 {
 \begin{array}{c|c}\n 2 & \text{#address-cells} = <1>\end{array};<br>
\begin{array}{c}\n 3 & \text{#size-cells} = <0>\end{array};
                  #size-cells = <0>;
 4 compatible = "allwinner,sun20i-spi";//具体的设备,用于驱动和设备的绑定
 5 compact of the set of the set of the set of the set of the set of the set of the set of the set of the set of the set of the set of the set of the set of the set of the set of the set of the set of the set of the set o
 6 interrupts-extended = <&plic0 32 IRQ TYPE LEVEL HIGH>;//总线中断号、中断类型
 7 clocks = <&ccu CLK_PLL_PERIPH0>, <&ccu CLK_SPI1>, <&ccu CLK_BUS_SPI1>;//设备使用
         的时钟
 8 clock-names = "pll", "mod", "bus";//设备使用的时钟名称
 9 resets = <&ccu RST_BUS_SPI1>;//设备的reset时钟
10 clock-frequency = <100000000>;//控制器的时钟频率
11 spil cs number = <1>;//控制器cs脚数量
12 spil cs bitmap = <1>;/* cs0- 0x1; cs1-0x2, cs0&cs1-0x3. */
```

```
ALLWINER
```

```
13 dmas = <&dma 23>, <&dma 23>;//控制器使用的dms通道号
14 dma-names = "tx", "rx";//控制器使用通道号对应的名字
15 Status = "disabled";//控制器是否使能
```
为了在 SPI 总线驱动代码中区分每一个 SPI 控制器,需要在 Device Tree 中的 aliases 节点中 为每一个 SPI 节点指定别名:

```
1 aliases {
2 \mid soc_spi0 = \deltaspi0;
3 \mid soc_spi1 = &spi1;
4 ...
5};
```
别名形式为字符串"spi"加连续编号的数字,在 SPI 总线驱动程序中可以通过 of alias\_get\_id() 函数获取对应 SPI 控制器的数字编号,从而区别每一个 SPI 控制器。

其中内核版本为 Linux-4.9 的 spi1 pins a, spi1 pins b 的配置文件路径为 kernel/linux-

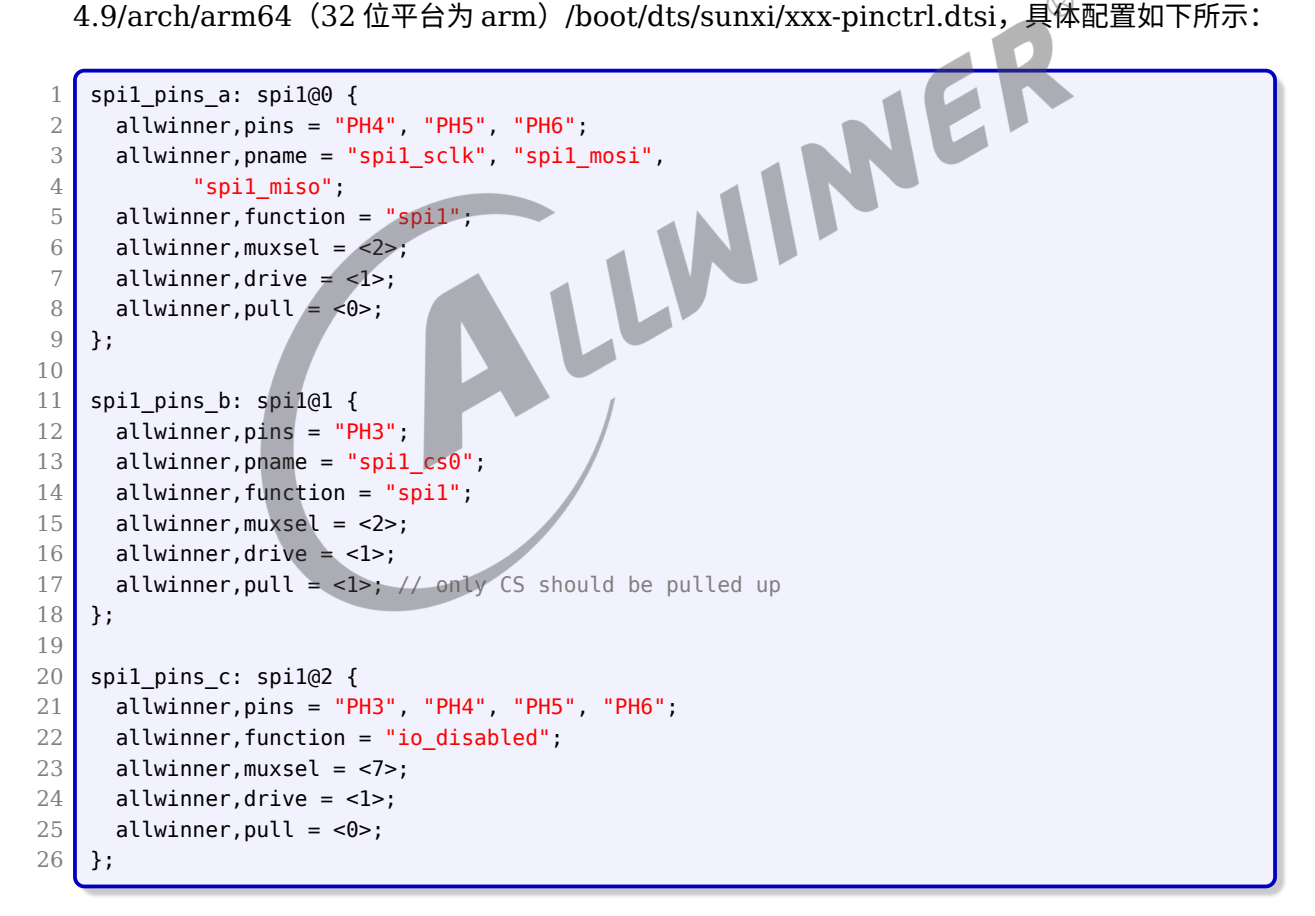

内核版本为 Linux-5.4 的 spi1\_pins a, spi1\_pins b 的具体配置如下所示:

```
1 spil pins a: spi1@0 {
2 pins = "PD11", "PD12", "PD13";
3 function = "spil";
4 \mid drive-strength = <10>;
5 };
```

```
ALLWINER
```

```
6
7 spi1_pins_b: spi1@1 {
8 \mid pins = "PD10";
9 function = "spil";
10 \vert drive-strength = <10>;
11 bias-pull-up; /* only CS should be pulled up */12 };
13
14 spil pins c: spil@2 {
15 pins = "PD10", "PD11", "PD12", "PD13";
16 function = "gpio_in";
17 };
```
### <span id="page-9-0"></span>2.3.2 board.dts 配置说明

board.dts 用于保存每一个板级平台设备差异化的信息的补充(如 demo 板, demo2.0 板, ver1 板等等),里面的配置信息会覆盖上面的 device tree 默认配置信息。

board.dts 的路径为/device/config/chips/{IC}/configs/{BOARD}/board.dts, 其中 SPI1 的 具体配置如下:

```
说明
```
**在** *Linux-5.4* **内核版本中对** *board.dts* **语法做了修改,不再支持同名节点覆盖,使用** *"&"* **符号引用节点。**

```
1 \mid \deltaspil {
 2 clock-frequency = <100000000>;
 3 pinctrl-0 = \leq spil_pins_a \leq pins_b>;
 4 pinctrl-1 = \langle \deltaspil pins c>;
 5 pinctrl-names = "default", "sleep";
 6 spi slave mode = <math>\theta</math>;
 7 status = "disabled";
 8
9 spi board1@0 {
10 device type = "spi board1"
11 compatible = "rohm,dh2228fv";
12 \vert spi-max-frequency = <0x5f5e100>;
13 \mathsf{req} = \langle 0 \times 0 \rangle;
14 \vert spi-rx-bus-width = <0x4>;
15 \vert spi-tx-bus-width = <0x4>;
16 status = "disabled";
17 };
18 };
```
注意, 如果要使用 spi slave 模式, 请把 spi\_slave\_mode = <0> 修改为: spi\_slave\_mode =  $<1>_{\circ}$ 

spi\_board1 还有一些可配置参数,如:

- *•* spi-cpha <sup>和</sup> spi-cpol:配置 spi 的四种传输模式。
- *•* spi-cs-high:配置 cs 引脚有效状态时的电平。

spi1\_pins\_a, spi1\_pins\_b 、spi1\_pins\_c 的具体配置如下所示:

ALLWINER

```
1 spil pins a: spi1@0 {
 2 pins = "PD11", "PD12", "PD13","PD14", "PD15"; /*clk mosi miso hold wp*/
 3 function = "spil";
 4 \mid drive-strength = <10>;
 5};
 6
    spil pins b: spi1@1 {
 8 \mid pins = "PD10";
 9 \mid function = "spil";
10 \vert drive-strength = <10>;
11 bias-pull-up; // only CS should be pulled up
12 };
13
14 spi1_pins_c: spi1@2 {
15 allwinner,pins = "PD10", "PD11", "PD12", "PD13","PD14", "PD15";
16 allwinner, function = "gpio_in";
17 allwinner, muxsel = <math>\theta</math>;
18 \blacksquare drive-strength = <10>;
19 };
```
### 2.3.3 menuconfig 配置说明

<span id="page-10-0"></span> $2.3.3$  menuconfig 配置说明<br>在命令行中进入内核 linux 目录,执行 make ARCH=arm64 menuconfig(32 位系统为 make ARCH=arm menuconfig) 进入配置主界面 (Linux-5.4 内核版本执行:./build.sh menuconfig),并按以下步骤操作。

选择 Device Drivers 选项进入下一级配置,如下图所示:

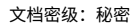

<span id="page-11-0"></span>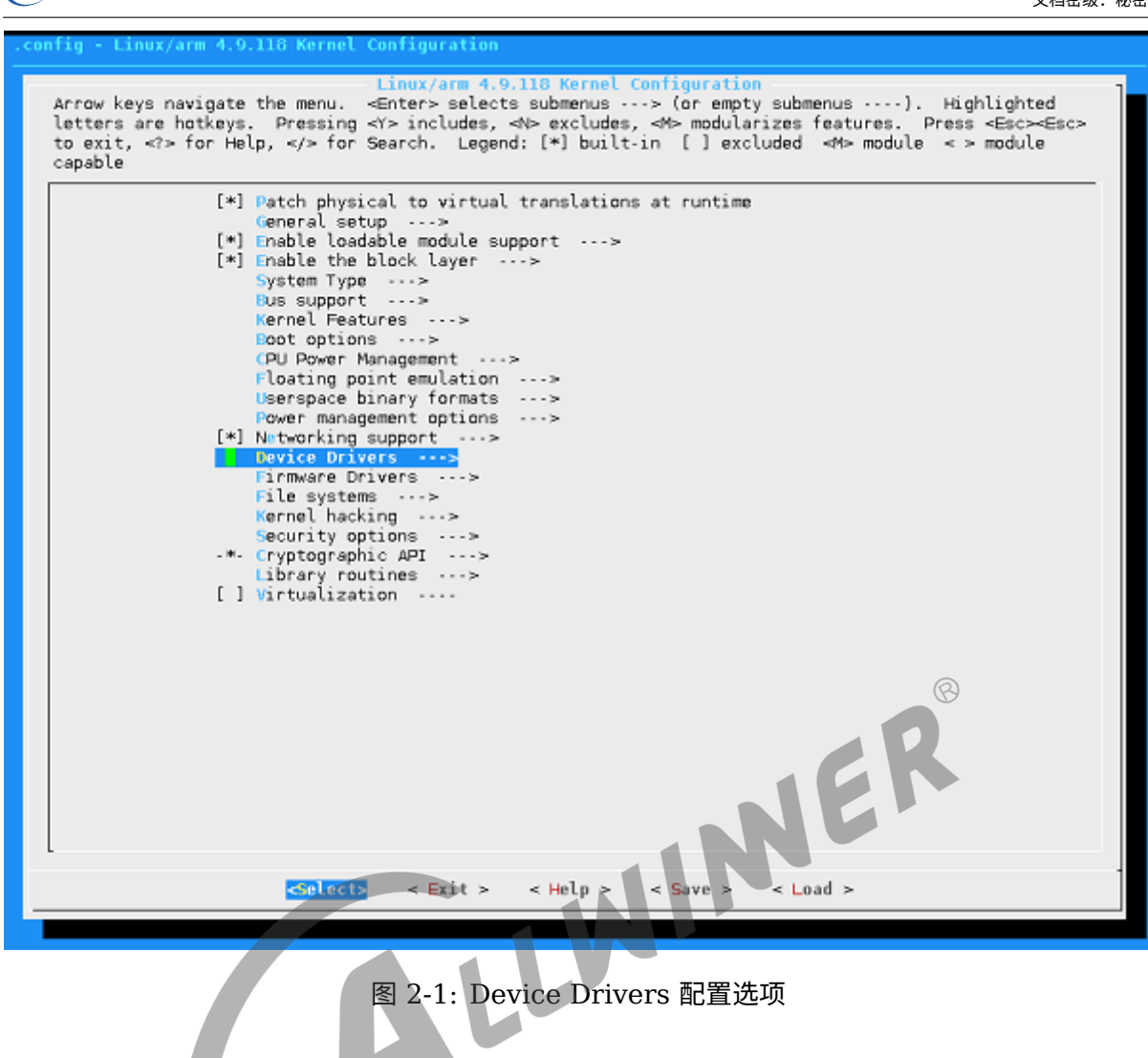

选择 SPI support 选项,进入下一级配置,如下图所示:

ALLWINER

<span id="page-12-0"></span>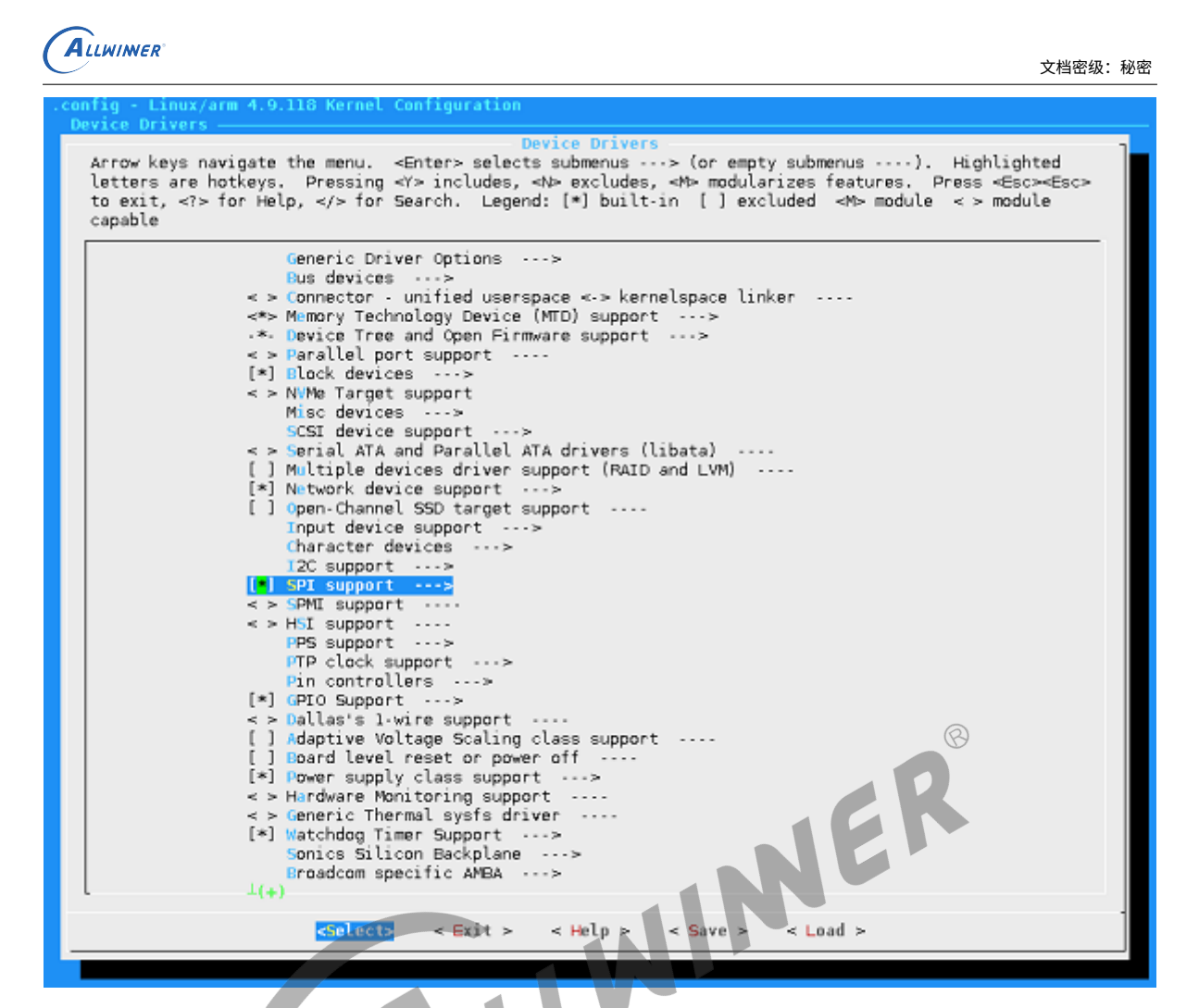

图 2-2: SPI support 配置选项

选择 SUNXI SPI Controller 选项,可选择直接编译进内核,也可编译成模块。如下图所示:

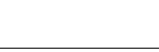

<span id="page-13-2"></span>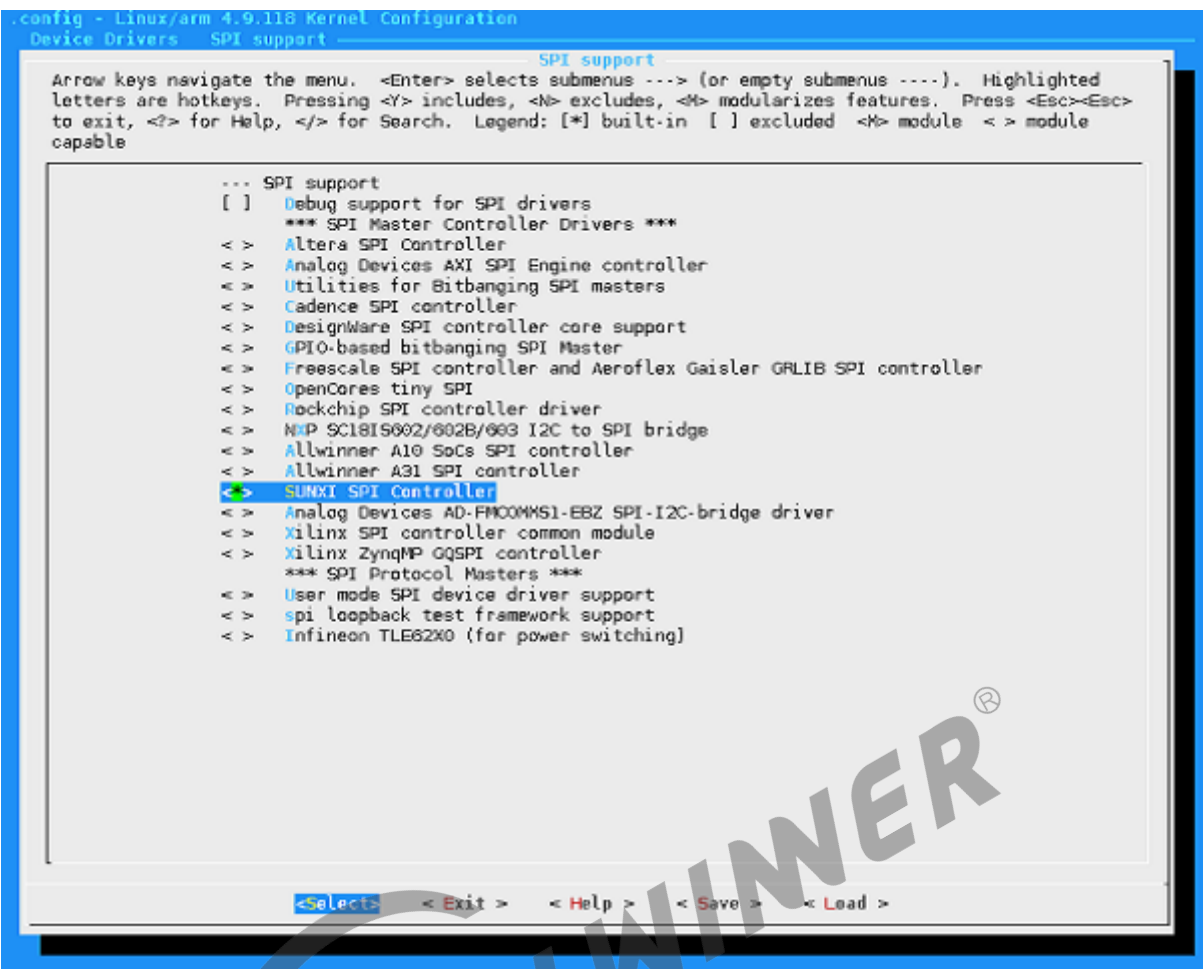

#### 图 2-3: SUNXI SPI Controller 配置选项

如果想要放开 spi 的一些调试打印,可以选上 Debug support for SPI drivers。

## <span id="page-13-0"></span>2.4 源码结构介绍

SPI 总线驱动的源代码位于内核在 drivers/spi 目录下:

 drivers/spi/ spi-sunxi.c // Sunxi平台的SPI控制器驱动代码 spi-sunxi.h // 为Sunxi平台的SPI控制器驱动定义了一些宏、数据结构

## <span id="page-13-1"></span>2.5 驱动框架介绍

Linux 中 SPI 体系结构分为三个层次,如下图所示:

<span id="page-14-1"></span>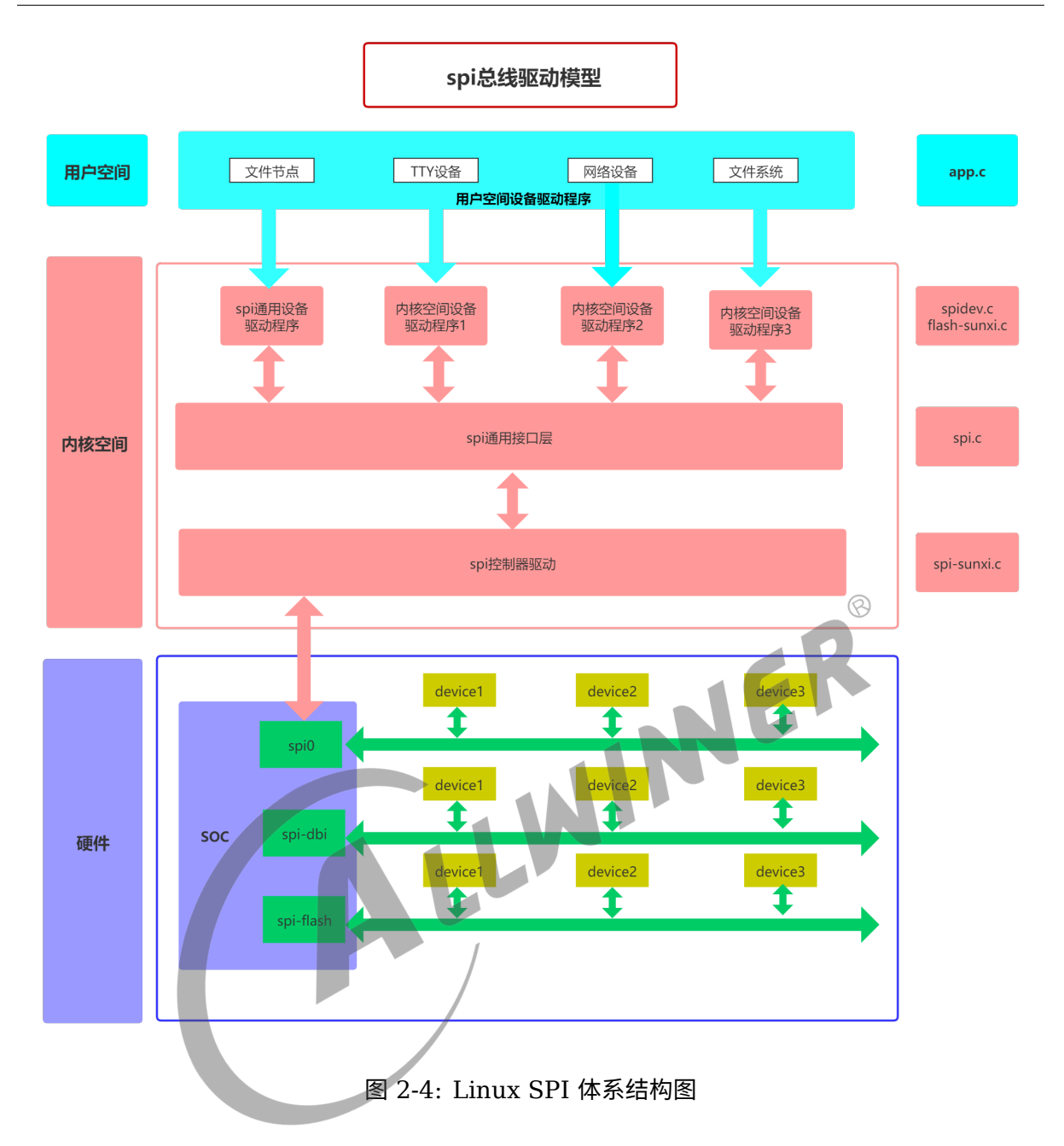

### <span id="page-14-0"></span>2.5.1 用户空间

包括所有使用 SPI 设备的应用程序,在这一层用户可以根据自己的实际需求,将 spi 设备进行一 些特殊的处理,此时控制器驱动程序并不清楚和关注设备的具体功能,SPI 设备的具体功能是由 用户层程序完成的。例如,和 MTD 层交互以便把 SPI 接口的存储设备实现为某个文件系统,和 TTY 子系统交互把 SPI 设备实现为一个 TTY 设备,和网络子系统交互以便把一个 SPI 设备实现 为一个网络设备,等等。当然,如果是一个专有的 SPI 设备,我们也可以按设备的协议要求,实 现自己的专有协议驱动。同时这部分我们不用关注。

### <span id="page-15-0"></span>2.5.2 内核空间

内核空间我们同样的会分为一下三部分:

#### <span id="page-15-1"></span>**2.5.2.1 SPI 控制器驱动层**

考虑到连接在 SPI 控制器上的设备的可变性,在内核没有配备相应的协议驱动程序,对于这种 情况,内核为我们准备了通用的 SPI 设备驱动程序,该通用设备驱动程序向用户空间提供了控 制 SPI 控制的控制接口,具体的协议控制和数据传输工作交由用户空间根据具体的设备来完成, 在这种方式中,只能采用同步的方式和 SPI 设备进行通信,所以通常用于一些数据量较少的简单 SPI 设备。

这一层对应于我们内核中的 spidev.c 这个标准的 spi 设备驱动,或者我司的 spi–nand.c,支持 spi 协议的 nand 驱动等。针对特定的 SPI 设备,实现具体的功能,包括 read,write 以及 ioctl 等对用户层操作的接口。SPI 总线驱动主要实现了适用于特定 SPI 控制器的总线读写方法,并注 册到 Linux 内核的 SPI 架构,SPI 外设就可以通过 SPI 架构完成设备和总线的适配。但是总线驱 动本身并不会进行任何的通讯,它只是提供通讯的实现,等待设备驱动来调用其函数。SPI Core 的管理正好屏蔽了 SPI 总线驱动的差异,使得 SPI 设备驱动可以忽略各种总线控制器的不同,不 用考虑其如何与硬件设备通讯的细节。 LWI

#### <span id="page-15-2"></span>**2.5.2.2 SPI 通用接口封装层**

为了简化 SPI 驱动程序的编程工作,同时也为了降低协议驱动程序和控制器驱动程序的耦合程 度,内核把控制器驱动和协议驱动的一些通用操作封装成标准的接口,加上一些通用的逻辑处理 操作,组成了 SPI 通用接口封装层。这样的好处是,对于控制器驱动程序,只要实现标准的接口 回调 API,并把它注册到通用接口层即可,无需直接和协议层驱动程序进行交互。而对于协议层 驱动来说,只需通过通用接口层提供的 API 即可完成设备和驱动的注册,并通过通用接口层的 API 完成数据的传输,无需关注 SPI 控制器驱动的实现细节。

这一层对应于驱动中的 spi.c 文件,是内核原生的文件。

#### <span id="page-15-3"></span>**2.5.2.3 SPI 控制器驱动层**

为了简化 SPI 驱动程序的编程工作,同时也为了降低协议驱动程序和控制器驱动程序的耦合程 度,内核把控制器驱动和协议驱动的一些通用操作封装成标准的接口,加上一些通用的逻辑处理 操作,组成了 SPI 通用接口封装层。这样的好处是,对于控制器驱动程序,只要实现标准的接口 回调 API,并把它注册到通用接口层即可,无需直接和协议层驱动程序进行交互。而对于协议层 驱动来说,只需通过通用接口层提供的 API 即可完成设备和驱动的注册,并通过通用接口层的 API 完成数据的传输,无需关注 SPI 控制器驱动的实现细节。

这一层是我们关注的重点,在后文介绍中会详细的展开进行介绍。

#### <span id="page-16-0"></span>2.5.3 硬件

这一层是实际的物理器件,其中包括我们的 spi 控制器以及与控制器相连的各个 spi 子设备,通 过 spi 总线能够与 cpu 进行数据的交互。

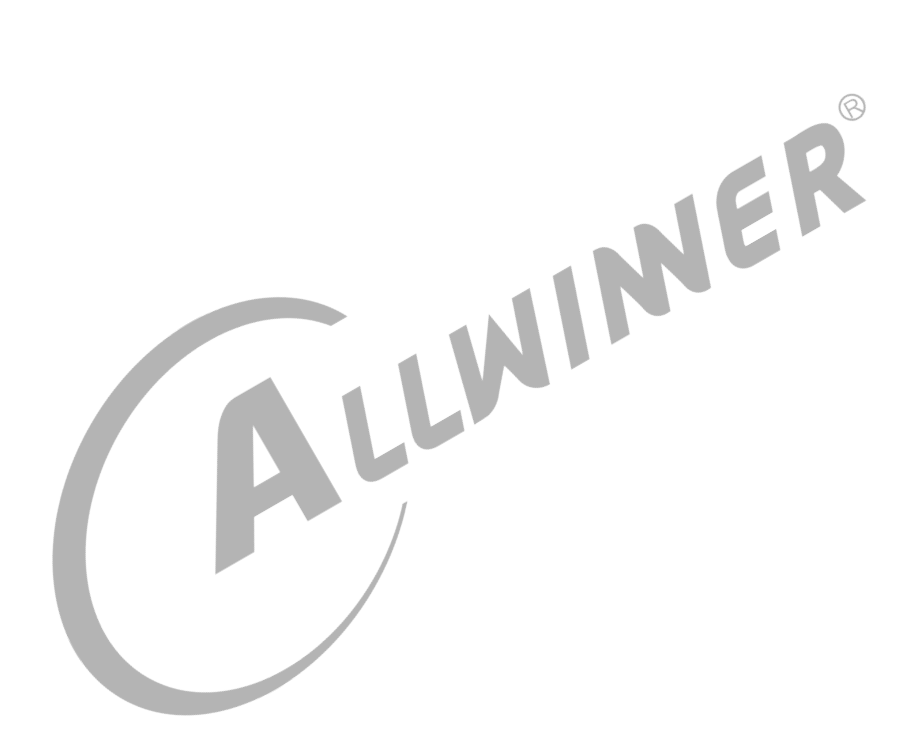

 $\circledR$ 

# <span id="page-17-0"></span>接口描述

## <span id="page-17-1"></span>3.1 设备注册接口

接口定义在 include/linux/spi/spi.h, 主要包含 spi\_register\_driver 与 spi\_unregister\_driver 接口,其中给出了快速注册的 SPI 设备驱动的宏 module spi\_driver(), 定义如下:

```
#define module_spi_driver(__spi_driveSPI\
module_driver(__spi_driver, spi_register_driver,\
    spi unregister driver)
```
### 3.1.1 spi register driver()

- <span id="page-17-2"></span>• 函数原型:int spi\_register\_driver()<br>• 函数原型:int spi\_register\_driver(struct spi\_driver \*sdrv)
- *•* 功能描述: 注册一个 SPI 设备驱动。
- *•* 参数说明:
	- sdrv, spi\_driver 类型的指针, 其中包含了 SPI 设备的名称、probe 等接口信息。
- *•* 返回值:返回 <sup>0</sup> 表示成功,返回其他值表示失败。

### <span id="page-17-3"></span>3.1.2 spi\_unregister\_driver()

- 函数原型: void spi\_unregister\_driver(struct spi\_driver \*sdrv)
- *•* 功能描述:注销一个 SPI 设备驱动。
- *•* 参数说明:
	- sdrv, spi\_driver 类型的指针, 其中包含了 SPI 设备的名称、probe 等接口信息。
- *•* 返回值:无

## <span id="page-18-0"></span>3.2 数据传输接口

SPI 设备驱动使用 "struct spi\_message" 向 SPI 总线请求读写 I/O。一个 spi\_message 中包 含了一个操作序列, 每一个操作称作 spi\_transfer, 这样方便 SPI 总线驱动中串行的执行一个 个原子的序列。内核线程使用队列实现了异步传输的功能,对于同一个数据传输的发起者,既然 异步方式无需等待数据传输完成即可返回,返回后,该发起者可以立刻又发起一个 message,而 这时上一个 message 还没有处理完。对于另外一个不同的发起者来说,也有可能同时发起一次 message 传输请求。

<span id="page-18-1"></span>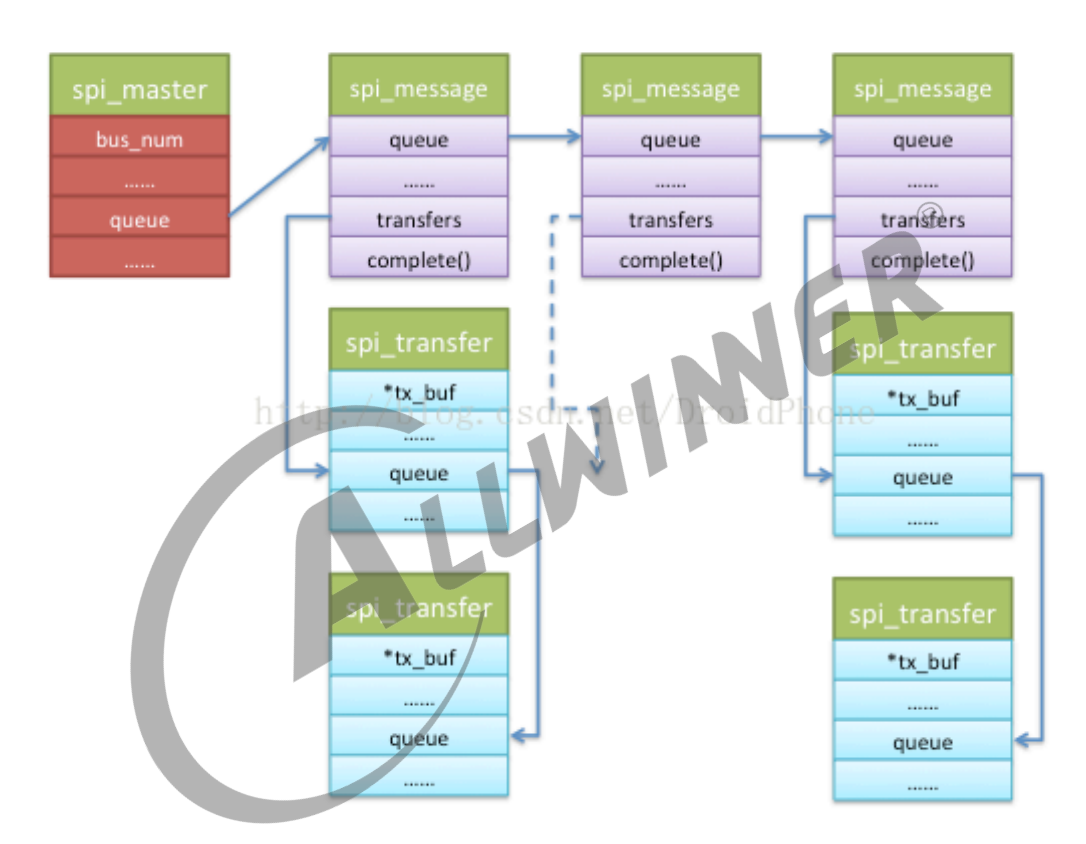

图 3-1: Linux SPI 数据传输流程

```
struct spi_transfer {
   const void *tx buf;
   void *rx buf;
   unsigned len;
   dma_addr_t tx_dma;
   dma_addr_t rx_dma;
   unsigned cs change:1;
   u8 bits_per_word;
   u16 delay usecs;
   u32 speed hz;
```
 $\otimes$ 

```
ALLWINER
```

```
struct list_head transfer_list;
};
struct spi_message {
   struct list_head transfers;
   struct spi_device *spi;
   unsigned is dma mapped:1;
   void (*complete) (void *context);
   void *context;
   unsigned actual length;
   int status;
   struct list head queue;
   void *state;
};
```
### <span id="page-19-0"></span>3.2.1 spi\_message\_init()

- 
- 函数原型: void spi\_message\_init(struct spi\_message \*m)<br>• 功能描述: 初始化一个 SPI message 结构,主要是清零和初始化 transfe<br>• 参数说明:<br>• m:spi\_message 类型的指针。<br>• 返回值: 无 *•* 功能描述:初始化一个 SPI message 结构,主要是清零和初始化 transfer 队列。
- *•* 参数说明:
	- *•* m:spi\_message 类型的指针。
- *•* 返回值:无

### <span id="page-19-1"></span>3.2.2 spi\_message\_add\_tail()

- 函数原型: void spi\_message\_add\_tail(struct spi\_transfer \*t, struct spi\_message \*m)
- *•* 功能描述:向 SPI message 中添加一个 transfer。
- *•* 参数说明:
	- *•* t: 指向待添加到 SPI transfer 结构;
	- *•* m:spi\_message 类型的指针。
- *•* 返回值:无

### <span id="page-19-2"></span>3.2.3 spi\_sync()

• 函数原型: int spi\_sync(struct spi\_device \*spi, struct spi\_message \*message)

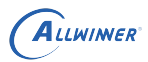

*•* 功能描述:启动、并等待 SPI 总线处理完指定的 SPI message。

- *•* 参数说明:
	- *•* spi,指向当前的 SPI 设备;
	- m, spi\_message 类型的指针, 其中有待处理的 SPI transfer 队列。
- *•* 返回值:0,成功;小于 <sup>0</sup>,失败。

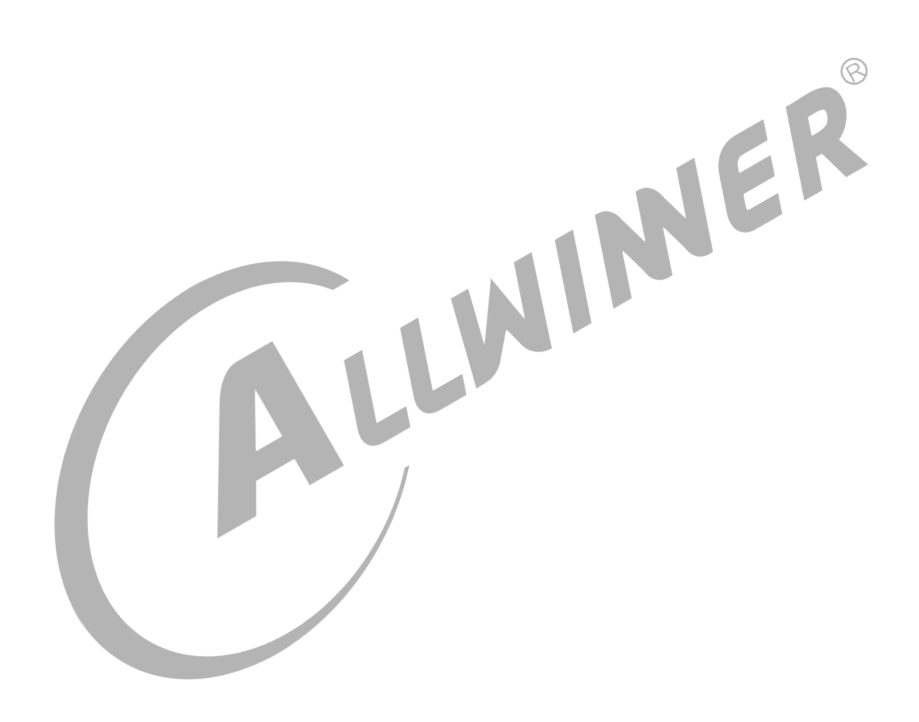

# <span id="page-21-0"></span>模块使用范例

## <span id="page-21-1"></span>4.1 内核原生驱动范例

驱动文件在 drivers/spi/spidev.c,此驱动是 Linux 内核自带的一个 spidev 通用驱动。其中调 用调用 spi\_register\_driver() 注册 SPI 驱动, 方便使用者实现 SPI message 数据的读写。

```
1 static int __init spidev_init(void)
2 {
3 int status;
 4
 5 /* Claim our 256 reserved device numbers. Then register a class
                                                                               \mathbb{Q}* that will key udev/mdev to add/remove /dev nodes. Last, register<br>
* the driver which manages those device numbers.<br>
*/<br>
BUILD_BUG_ON(N_SPI_MINORS > 256);<br>
status = register chronov(chronovice);
 7 * the driver which manages those device numbers.
 8 */
9 BUILD BUG ON(N SPI_MINORS > 256);
10 status = register_chrdev(SPIDEV_MAJOR, "spi", &spidev_fops);
11 if (status < 0)
12 return status;
13
14 spidev class = class create(THIS MODULE, "spidev")
15 if (IS_ERR(spidev_class)) {
16 unregister_chrdev(SPIDEV_MAJOR, spidev_spi_driver.driver.name);
17 return PTR_ERR(spidev_class);
18 }
19
20 status = spi_register_driver(&spidev_spi_driver);
21 if (status < 0) {
22 class_destroy(spidev_class);
23 unregister_chrdev(SPIDEV_MAJOR, spidev_spi_driver.driver.name);
24 }
25 return status;
26 }
27 module init(spidev init);
28
29 static void exit spidev exit(void)
30 \mid 131 spi_unregister_driver(&spidev_spi_driver);
32 class destroy(spidev class);
33 unregister_chrdev(SPIDEV_MAJOR, spidev_spi_driver.driver.name);
34 }
35 module_exit(spidev_exit);
```
同时需要在对应的 spi 控制器的 dts 下加上 spi 子设备的设备信息描述,具体的配置信息如下所 示:

```
&spi1 {
    clock-frequency = <100000000>;
    pinctrl-0 = <&spi1_pins_a &spi1_pins_b>;
```
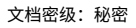

```
ALLWINER
```

```
pinctr1 - 1 = <&amp;spi1_pins_c>;
    pinctrl-names = "default", "sleep";
    spi\_slave\_mode = <0>;
    status = "disabled";
    spi_board1@0 {
        device_type = "spi_board1";
        compatible = "rohm,dh2228fv";spi-max-frequency = <0x5f5e100>;
        reg = <\theta \times \theta;
        spin-rx-bus-width = <0x4>;
        spi-tx-bus-width = <0x4>;
        status = "disabled";
    };
};
```
对于 spi 控制器的描述在这里不再重复的陈述,这里的 spi\_board1@0 就是我们虚拟的一个 spi 从设备,

- *•* device\_type :表示设备的类型;
- *•* compatible :驱动匹配信息;
- *•* spi-max-frequency :从设备的最大频率;
- *•* reg :从设备的寄存器地址;
- *•* spi-rx-bus-width:对从设备进行数据读取时使用的 data 数据线个数;
- *•* spi-tx-bus-width :对从设备进行数据写入时使用的 data 数据线个数;
- *•* status :从设备的状态;

在 menuconfig(Device Drivers->SPI support)里面配置上 User mode SPI device driver support 选项:

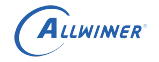

<span id="page-23-2"></span>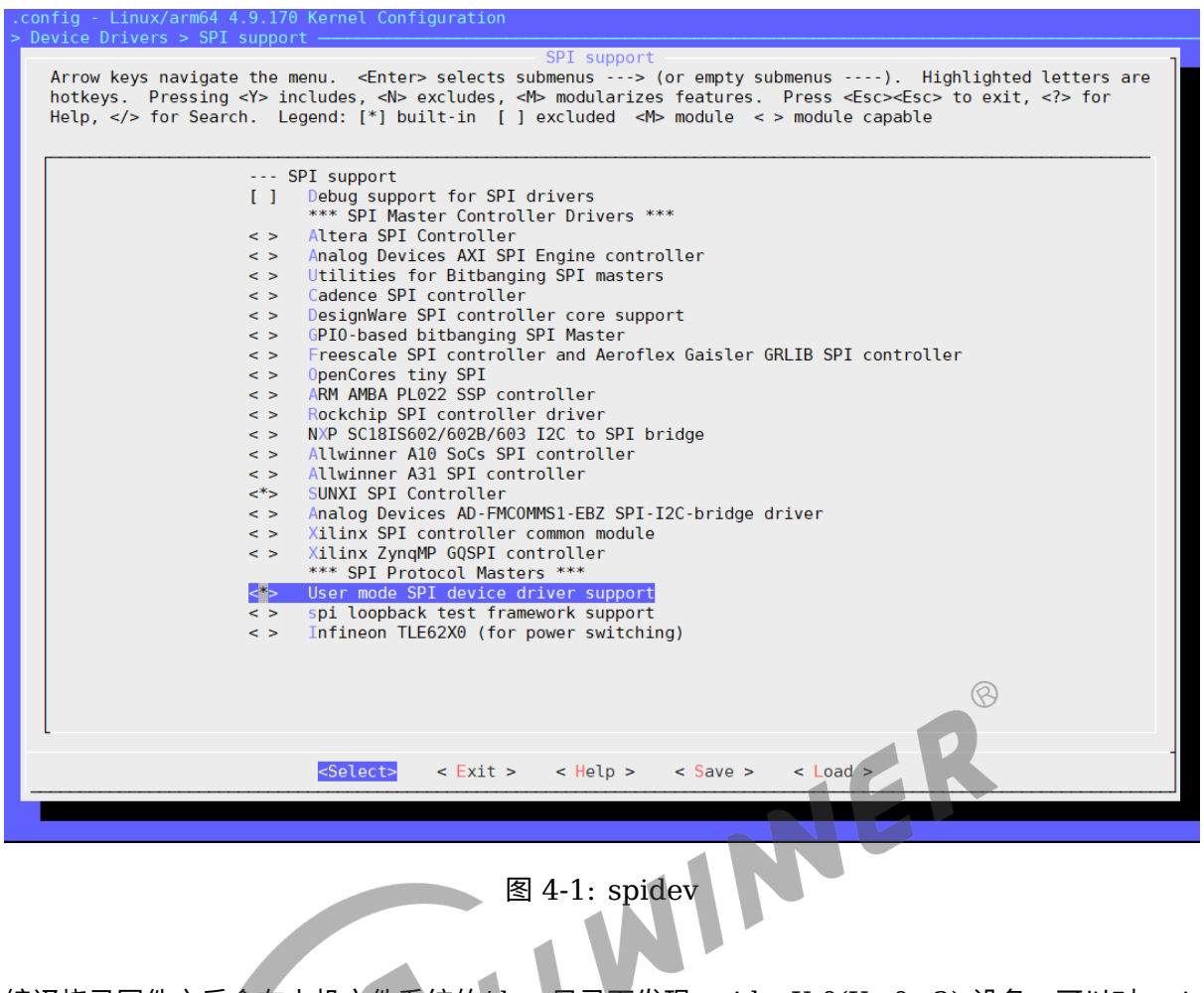

编译烧录固件之后会在小机文件系统的/dev 目录下发现 spidevX.0(X=0~2) 设备,可以对 spidevX.0 进行读写操作。或者使用 Linux 自带的 spi 工具:在 tina/lichee/linux-5.4/tools 目录 下, 运行如下命令:

make spi

然后在 tina/lichee/linux-5.4/tools/spi/下会有 spidev test 可执行文件,拷贝到小机根文件系 统中,运行如下命令即可进行测试:

/spidev test -D /dev/spidevX.0

### <span id="page-23-0"></span>4.2 Slave 模式驱动范例

需要在 board.dts 中相应的 SPI 节点设备配置 spi\_slave\_mode = <1>。

#### <span id="page-23-1"></span>4.2.1 Slave 写数据

以 spidev1.0 设备为例, 发送 0~9 十个数据:

```
1 #define DEVICE NAME "/dev/spidev1.0"
 2 #define HEAD LEN 5
 3 #define PKT MAX LEN 0x40
 4 #define STATUS LEN 0x01
 5
 6 #define SUNXI OP WRITE 0x01
 7 #define SUNXI OP READ 0x03
 8
9 #define STATUS WRITABLE 0x02
10 #define STATUS READABLE 0x04
11
12 #define WRITE DELAY 200
13 #define READ_DELAY 100000
14
15 void dump_data(unsigned char *buf, unsigned int len)
16 {
17 unsigned int i;
18 unsigned char tmp[len*2], cnt = 0;
19
20 for (i = 0; i < len; i++) {
21 if (i%0x10== 0)
22<br>
24<br>
cnt += sprintf(tmp + cnt, "%02x ", i);<br>
25<br>
26<br>
if ((i%0x10== 0x0f) || (i = (len -1)) ) {<br>
printf("%s\n", tmp);<br>
cnt = 0;<br>
29<br>
30<br>
31<br>
32<br>
32<br>
29<br>
29<br>
29<br>
29<br>
29<br>
20<br>
29<br>
29<br>
29<br>
29<br>
20<br>
29<br>
29<br>
20<br>
29<br>
20<br>
29<br>
20
23
24 cnt += sprintf(tmp + cnt, \sqrt[12]{24}, buf[i]);
25
26 if ( (i%0x10== 0x0f) || (i == (len -1)) ) {
27 printf("%s\n", tmp);
28 cnt = 0;29 }
30 }
31 }
32
33 void batch rand(char *buf, unsigned int length)
34 {
35 unsigned int i;
36 srand(time(0));
37
38 \int for(i = 0; i < length; i++) {
39 *(buf + i) = rand() % 256;
40 }
41 }
42
43 int main(int argc, const char *argv[])
44 {
45 unsigned int length = 0, test len;
46 char wbuf head[HEAD LEN] = {SUNXI OP WRITE, 0x00, 0x00, 0x00, 0x00};
47 char rbuf_head[HEAD_LEN] = {SUNXI_OP_READ, 0 \times 00, 0 \times 00, 0 \times 00, 0 \times 00};
48 char wbuf[PKT_MAX_LEN], rbuf[PKT_MAX_LEN], i, time;
49 int fd, ret;
50
51 test_len = 10;//send 10 numbers
52 if (test_len > PKT_MAX_LEN) {
53 printf("invalid argument, numbers must less 64B\n");
54 return -1;
55 }
56
57 wbuf head[4] = test len;
58 rbuf_head[4] = test_len;
59
```
60 for  $(i = 0; i < test_{en}; i++)$ 

ALLWINER

```
61 wbuf[i] = i;
62 printf("wbuf:\n");
63 dump_data(wbuf, test_len);
64
65 fd = open(DEVICE_NAME, 0_RDWR);
66 if (fd \leq 0) {
67 printf("Fail to to open %s\n", DEVICE NAME);
68 ret = -1;
69 return ret;
70 }
71
72 \left\{\frac{\ }{\ }73 if (write(fd, wbuf head, HEAD LEN) != HEAD LEN) {
74 printf("W Fail to write head\n");
75 ret = -1;
76 goto err;
77 } else
78 printf("W write head successful\n");
79
80 usleep(WRITE_DELAY);
81
82 if (write(fd, wbuf, test_len) != test_len) {
83 printf("W Fail to write data\n");
84 ret = -1;
85 goto err;
86 } else
87 printf("W write data successful\n");
88
89 usleep(READ_DELAY);
90 }
91
92 err:
93 if (fd > 0)
94 close(fd);
95
96 return ret:
97 }
```
### <span id="page-25-0"></span>4.2.2 Slave 读数据

以 spidev1.0 设备为例, 读十个数据:

```
1 #define DEVICE NAME "/dev/spidev1.0"
 2 #define HEAD LEN 5
3 #define PKT MAX LEN 0x40
4 #define STATUS LEN 0x01
5
 6 #define SUNXI OP WRITE 0x01
7 #define SUNXI OP READ 0x03
8
9 #define STATUS WRITABLE 0x02
10 #define STATUS READABLE 0x04
11
12 #define WRITE DELAY 200
13 #define READ DELAY 100000
14
```

```
15 void dump_data(unsigned char *buf, unsigned int len)
16 {
17 unsigned int i;
18 unsigned char tmp[len*2], cnt = 0;
19
20 for (i = 0; i < len; i++) {
21 if (i\textdegree 0 \times 10 == 0)22 cnt += sprintf(tmp + cnt, "0x%08x: ", i);
23
24 cnt += sprintf(tmp + cnt, "%02x ", buf[i]);
25
26 if ( (i\textdegree80x10 == 0x0f) || (i == (len -1)) ) {
27 printf("%s\n", tmp);
28 cnt = 0;
29 }
30 }
31 }
32
33 void batch rand(char *buf, unsigned int length)
34 {
35 unsigned int i;
36 srand(time(0));
37
38 \int for(i = 0; i < length; i++) {
39 *(buf + i) = rand() % 256;
40 }
41 }
42
43 int main(int argc, const char *argv[])
44 {
45 unsigned int length = 0, test len;
42<br>
46 char main(int argc, const char *argv[])<br>
44 char wbuf_head[HEAD_LEN] = {SUNXI_OP_WRITE, 0x00, 0x00, 0x00, 0x00};<br>
46 char wbuf_head[HEAD_LEN] = {SUNXI_OP_WRITE, 0x00, 0x00, 0x00, 0x00};
47 char rbuf head[HEAD LEN] = {SUNXI_OP_READ, 0x00, 0x00, 0x00, 0x00};
48 char wbuf[PKT_MAX_LEN], rbuf[PKT_MAX_LEN], i, time;
49 int fd, ret;
50
51 test_len = 10;
52 if (test_len > PKT_MAX_LEN) {
53 printf("inval argument, numbers must less 64B\n");
54 return -1;
55 }
56
57 wbuf_head[4] = test_len;
58 rbuf head[4] = test len;
59
60 fd = open(DEVICE_NAME, 0_RDWR);
61 if (fd \leq 0) {
62 printf("Fail to to open %s\n", DEVICE NAME);
63 ret = -1;64 return ret;
65 }
66
67 {//read
68 if (write(fd, rbuf head, HEAD LEN) != HEAD LEN) {
69 printf("R Fail to write head\n");
70 ret = -1;
71 goto err;
72 } else
73 printf("R write head successful\n");
74
```

```
75 usleep(READ_DELAY);
76
77 if (read(fd, rbuf, test_len) != test_len) {
78 printf("R Fail to read data\n");
79 ret = -1;
80 goto err;
81 } else
82 printf("R read data successful\n");
83
84 usleep(READ DELAY);
85
86 }
87
88 printf("rbuf:\n");
89 dump_data(rbuf, test_len);
90
91 err:
92 if (fd > 0)
93 close(fd);
94
95 return ret;
96 }
```
<span id="page-27-0"></span>4.2.3 Slave 使用 & 测试

<span id="page-27-1"></span>**4.2.3.1 环境搭建**

4.2.3.1 环境搭建<br>**4.2.3.1.1 硬件环境** 本此测试使用两块开发板搭建环境,一块做 master, 一块做 slave。

将 MASTER 与 SLAVE 的 SPI1 的 CS、 CLK 按名字对应连接起来, MASTER 的 MOSI 接 SLAVE 的 MOSI, MASTER 的 MISO 接 SLAVE 的 MISO, 将两块开发板共地。

4.2.3.1.2 Menuconfig 打开 menuconfig 的 CONFIG SPI SUNXI 与 CON-FIG SPI SPIDEV

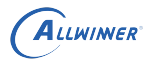

<span id="page-28-0"></span>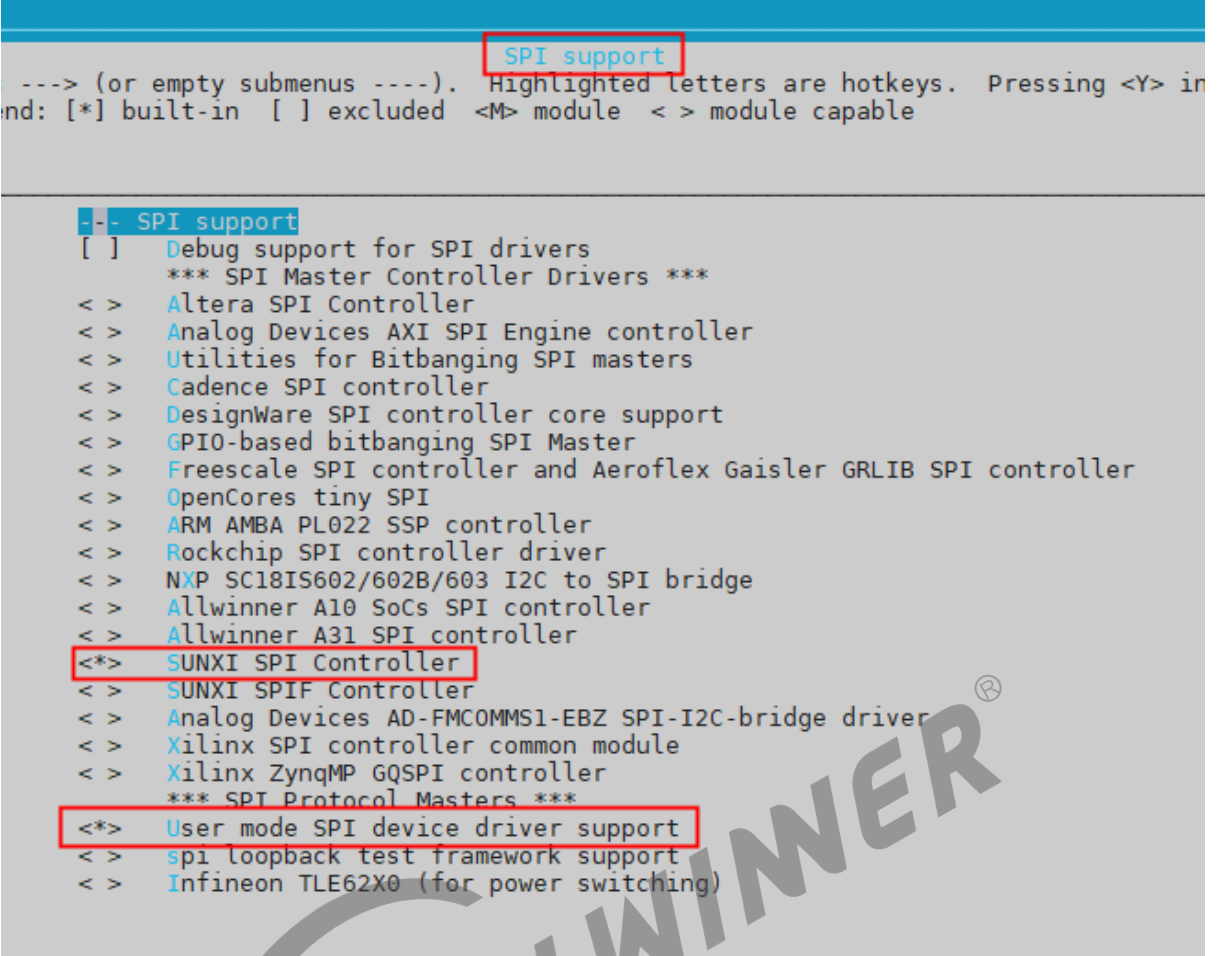

图 4-2: menuconfig

4.2.3.1.3 DTS 设备树路径: device/config/chips/xxx(t507)/configs/xxx(demo2.0)/board.dts, 添加以下节点:

```
spi1: spi@05011000 {
            pinctrl-0 = <&spi1_pins_a &spi1_pins_b>;
            pinctr1 - 1 = <&amp;spi1_pins_c>;
            spi_slave_mode = <0>;
            status = "okay";
            spi_board1 {
                 device_type = "spi_board1";
                 compatible = "rohm,dh2228fv";
                spin-max-frequency = <30000000>;
                reg = <0x0>;
                 spin-rx-bus-width = <0x1>;
                 spi-tx-bus-width = <0x1>;
            };
};
```
注: spi\_slave\_mode = <0> 为 Master 配置; spi\_slave\_mode = <1>, 为 Slave 配置

#### <span id="page-29-0"></span>**4.2.3.2 测试**

分别设置 Master 和 Salve 的 DTS, 并编译出对应固件, 烧写固件。

**4.2.3.2.1 Slave** Slave 端执行下列命令,打开 Slave 的调试打印,这样可以看到读写的数 据。

echo 4 > /sys/module/spi\_sunxi/parameters/debug

4.2.3.2.2 Master 交叉编译测试用例中的 slave test.c, 得到测试文件 slave test。将 slave\_test 传入 Master 中。

ER

```
./slave_test <n>
//n 为测试次数,默认不填为1
```
#### <span id="page-29-1"></span>**4.2.3.3 测试结果**

Maset source data 和 target data 打印数据一致,即表明测试通过。

```
--------------------------------------------
                    n test
--------------------------------------------
W write head successful
W write data successful
source data:
0x00000000: 5a 5a 5a 5a 5a 5a 5a 5a 5a 5a 5a 5a 5a 5a 5a 5a
0x00000010: 5a 5a 5a 5a 5a 5a 5a 5a 5a 5a 5a 5a 5a 5a 5a 5a
R write head successful
R read data successful
target data:
0x00000000: 5a 5a 5a 5a 5a 5a 5a 5a 5a 5a 5a 5a 5a 5a 5a 5a
0x00000010: 5a 5a 5a 5a 5a 5a 5a 5a 5a 5a 5a 5a 5a 5a 5a 5a
slave function [PASS]
```
#### <span id="page-29-2"></span>**4.2.3.4 自定制说明**

用户可以自定制从设备功能,要操作从设备,需要发送 5 个 byte 的操作请求,说明如下:

第 1 个 Byte: 操作码

```
SUNXI OP WRITE 0x01
SUNXI_OP_READ 0x03
//读写是相对于master
```
第 2~4 个 Byte: 地址 (2 是高位地址)

#### 第 5 给 Byte: 长度 (长度要求小于 64Byte)

**4.2.3.4.1 操作码添加** 现在我们只支持读写操作,用户自行拓展,在drivers/spi/spi-sunxi.c 的sunxi\_spi\_slave\_handle\_head函数中添加命令对应的操作函数

```
if (head->op_code == SUNXI_OP_WRITE) {
       sunxi_spi_slave_cpu_rx_config(sspi);
    } else if (head->op_code == SUNXI_OP_READ) {
        sunxi_spi_slave_cpu_tx_config(sspi);
    } else {
        dprintk(DEBUG INFO, "[spi%d] pkt head opcode err\n", sspi->master->bus num);
        ret = -1;goto err1;
}
```
**4.2.3.4.2 地址及缓存** 第 2~4 个 Byte 的地址是用于指定读写缓存数据,缓存大小宏 在drivers/spi/spi-slave-protocol.h中定义,用户自行设置,单位 Byte  $\otimes$ 

#define STORAGE SIZE 128

4.2.3.4.3 长度 每次读写数据长度要求小于 64Byte, 由于 SPI RX/TX 的 FIFO 缓存大小 为 64Byte,为了防止读写时有一端设备没有及时拿走数据导致 buf 溢出,一次传输要求长度小 于 64Byte,如果要读写大于 64Byte 数据,可分多次进行传输,地址偏移好就没问题。

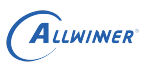

# <span id="page-31-0"></span>FAO

## <span id="page-31-1"></span>5.1 调试节点

## <span id="page-31-2"></span>5.1.1 /sys/module/spi\_sunxi/parameters/debug

默认情况下 debug 为 1, 不打开调试信息。

<span id="page-31-3"></span>echo 255 > /sys/module/spi\_sunxi/parameters/debug  $\otimes$ 即可打开调试信息。 5.1.2 /sys/devices/platform/soc/spi1/info 此节点文件可以打印出当前 SPI1 通道的一些硬件资源信息。 cat /sys/devices/platform/soc/spi1/info 5.1.3 /sys/devices/platform/soc/spi1/status

<span id="page-31-4"></span>此节点文件可以打印出当前 SPI1 通道的一些运行状态信息,包括控制器的各寄存器值。

cat /sys/devices/platform/soc/spi1/status

## <span id="page-31-5"></span>5.2 常见问题

## <span id="page-31-6"></span>5.3 dts 中设置使能不生效

问题现象: 在 board.dts 中配置 spi 的 statue 状态为 "okay",但是启动 Linux 内核却发现 spi 控制器未使能。问题分析:可能状态配置有误,亦或者错误使用其他的控制器例如 spi0。

问题排查步骤:

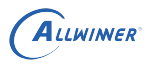

- *•* 步骤 <sup>1</sup>:这种问题一般是由于在设备树里,你的设备依赖了别的设备,但是这个设备没能 probe 成功,从而导致你的设备无法 probe。建议对 spi 依赖的 dma 模块进行排查,检查 dma 在 menuconfig 中是否被打开;
- *•* 步骤 <sup>2</sup>:在 out/目录下搜索.sunxi.dts 并打开:

find -name ".sunxi.dts"

在文件里找到对应的节点,检查对应的 spi 是否配置成功。

• 步骤 3: 在小机 uboot 控制台通过 fdt list spi\* 命令查看 dts, 是否使能 SPI 成功 (status = "okay"), 如果还是 disable, 则可能 spi 在 uboot 阶段被 disable 掉了 (一般 spi0 会保留 给 flash 使用,spi0 会在 uboot 阶段关闭掉)。

## <span id="page-32-0"></span>5.4 SPI-Flash 数据传输异常

问题现象:写入与读出数据不一致。

*•* 步骤 <sup>1</sup>:进行兼容性排查。以 nor flash 为例,有些物料兼容性不好,会造成读写出错。这个时 候可以先确认下次款物料是否在支持列表内。若不在,试着更换物料再做测试。

JER

*•* 步骤 <sup>2</sup>:驱动调试。此类问题范围比较大,但是可以从基础调试手段着手跟踪调试。一般思路是 打开数据打印,看写入的值是否传到 SPI 总线驱动处理,然后同样的看 SPI 总线驱动刚读出来 的数据与前面写的打印数据是否一致,来判断是哪个环节造成读写出错,这个办法可以拓展到 其他层次,以确认是文件系统层、MTD 层、SPI 总线驱动层的读或写问题。

#### **著作权声明**

版权所有 ©2021 珠海全志科技股份有限公司。保留一切权利。

本文档及内容受著作权法保护,其著作权由珠海全志科技股份有限公司("全志")拥有并保留 一切权利。

本文档是全志的原创作品和版权财产,未经全志书面许可,任何单位和个人不得擅自摘抄、复 制、修改、发表或传播本文档内容的部分或全部,且不得以任何形式传播。

#### **商标声明**

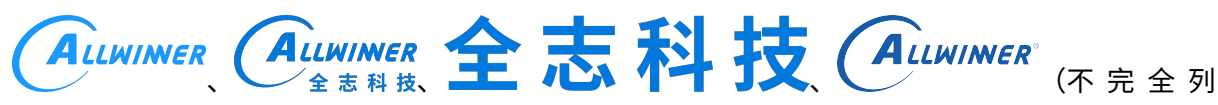

 $\otimes$ 

举)均为珠海全志科技股份有限公司的商标或者注册商标。在本文档描述的产品中出现的其它商 标,产品名称,和服务名称,均由其各自所有人拥有。

#### **免责声明**

您购买的产品、服务或特性应受您与珠海全志科技股份有限公司("全志")之间签署的商业合 同和条款的约束。本文档中描述的全部或部分产品、服务或特性可能不在您所购买或使用的范围 内。使用前请认真阅读合同条款和相关说明,并严格遵循本文档的使用说明。您将自行承担任何 不当使用行为(包括但不限于如超压,超频,超温使用)造成的不利后果,全志概不负责。

本文档作为使用指导仅供参考。由于产品版本升级或其他原因,本文档内容有可能修改,如有变 更,恕不另行通知。全志尽全力在本文档中提供准确的信息,但并不确保内容完全没有错误,因 使用本文档而发生损害(包括但不限于间接的、偶然的、特殊的损失)或发生侵犯第三方权利事 件,全志概不负责。本文档中的所有陈述、信息和建议并不构成任何明示或暗示的保证或承诺。

本文档未以明示或暗示或其他方式授予全志的任何专利或知识产权。在您实施方案或使用产品的 过程中,可能需要获得第三方的权利许可。请您自行向第三方权利人获取相关的许可。全志不承 担也不代为支付任何关于获取第三方许可的许可费或版税(专利税)。全志不对您所使用的第三 方许可技术做出任何保证、赔偿或承担其他义务。